# **Level 2 Working with computerised accounting software (7266-027)**

**e-Quals Assignment guide for Candidates**  Assignment A

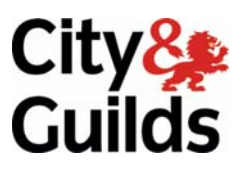

www.cityandguilds.com/e-quals07 September 2011 Version7.0

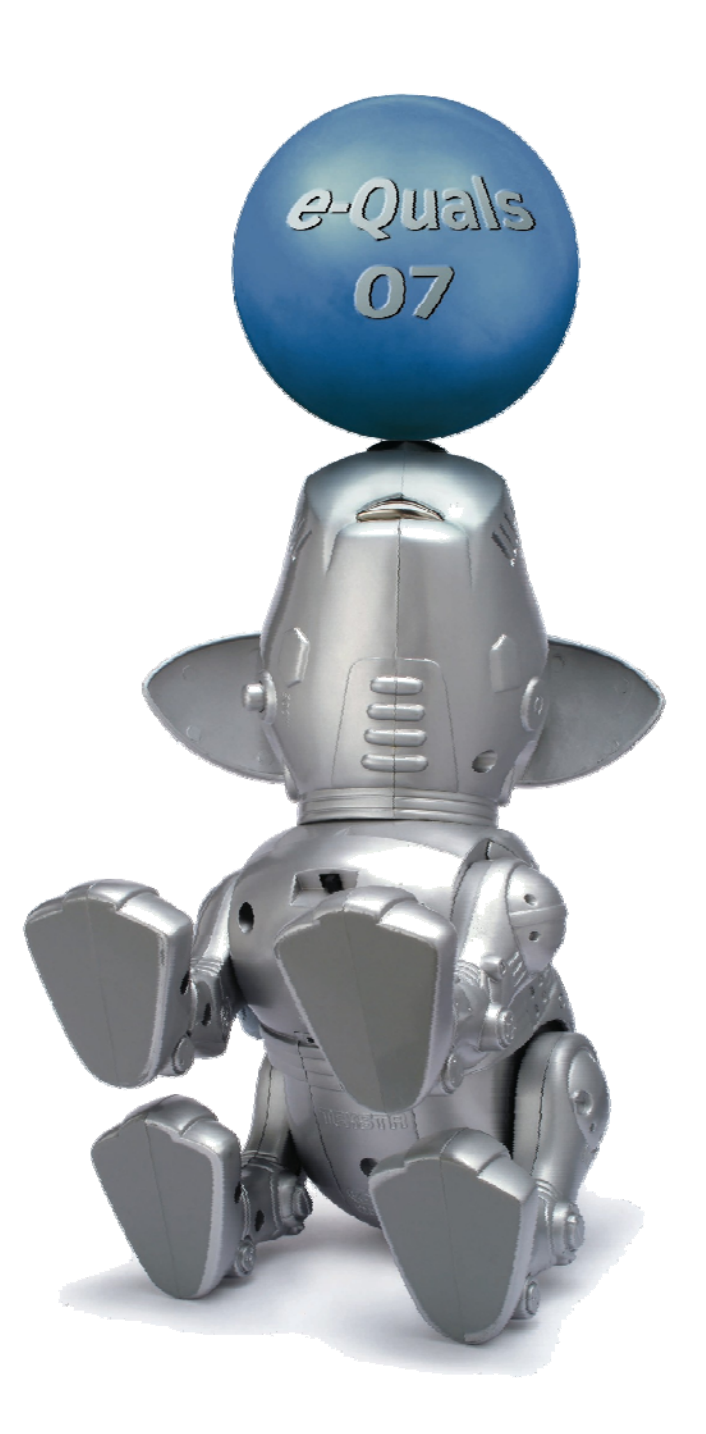

### **About City & Guilds**

City & Guilds is the UK's leading provider of vocational qualifications, offering over 500 awards across a wide range of industries, and progressing from entry level to the highest levels of professional achievement. With over 8500 centres in 100 countries, City & Guilds is recognised by employers worldwide for providing qualifications that offer proof of the skills they need to get the job done.

### **City & Guilds Group**

The City & Guilds Group includes City & Guilds, ILM (the Institute of Leadership & Management) which provides management qualifications, learning materials and membership services, NPTC which offers land-based qualifications and membership services, and HAB (the Hospitality Awarding Body). City & Guilds also manages the Engineering Council Examinations on behalf of the Engineering Council.

### **Equal opportunities**

City & Guilds fully supports the principle of equal opportunities and we are committed to satisfying this principle in all our activities and published material. A copy of our equal opportunities policy statement is available on the City & Guilds website.

### **Copyright**

The content of this document is, unless otherwise indicated, © The City and Guilds of London Institute 2008 and may not be copied, reproduced or distributed without prior written consent.

However, approved City & Guilds centres and learners studying for City & Guilds qualifications may photocopy this document free of charge and/or include a locked PDF version of it on centre intranets on the following conditions:

- centre staff may copy the material only for the purpose of teaching learners working towards a City & Guilds qualification, or for internal administration purposes
- learners may copy the material only for their own use when working towards a City & Guilds qualification

The *Standard Copying Conditions* on the City & Guilds website also apply.

Please note: National Occupational Standards are not © The City and Guilds of London Institute. Please check the conditions upon which they may be copied with the relevant Sector Skills Council.

### **Publications**

City & Guilds publications are available on the City & Guilds website or from our Publications Sales department at the address below or by telephoning +44 (0)20 7294 2850 or faxing +44 (0)20 7294 3387.

Every effort has been made to ensure that the information contained in this publication is true and correct at the time of going to press. However, City & Guilds' products and services are subject to continuous development and improvement and the right is reserved to change products and services from time to time. City & Guilds cannot accept liability for loss or damage arising from the use of information in this publication.

**City & Guilds 1 Giltspur Street London EC1A 9DD** 

**T +44 (0)20 7294 2800 www.cityandguilds.com F +44 (0)20 7294 2400 learnersupport@cityandguilds.com**

# **Contents**

# **Unit 027 Working with computerised accounting software – Level 2**

Assignment A

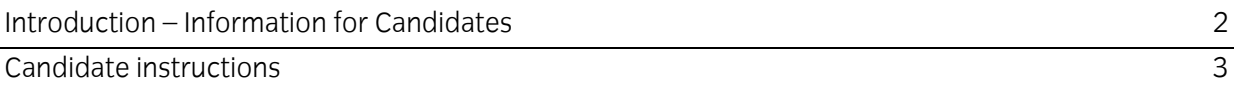

# **Level 2 Working with computerised accounting software (7266-027)**

# **Assignment A**

Introduction – Information for Candidates

# **About this document**

This assignment comprises all of the assessment for Level 2 Working with computerised accounting software (7266-027).

# **Health and safety**

You are responsible for maintaining the safety of others as well as your own. You are asked to work safely at all times.

You will **not** be allowed to continue with an assignment if you compromise any of the Health and Safety requirements.

# **Time allowance**

The recommended time allowance for this assignment is **two hours**.

# **Time allowance: Two hours**

# **Assignment set up:**

This assignment is broken down into 10 parts:

- 1. A brief scenario.
- 2. Task A requires candidates to log onto and prepare a PC and prepare a printer and stationery
- 3. Task B requires candidates to input customer and supplier invoices and credit notes.
- 4. Task C requires candidates to produce sales and purchase reports
- 5. Task D requires candidates to enter customer receipts and supplier payments
- 6. Task E requires candidates to produce customer and supplier reports
- 7. Task F requires candidates to enter transactions into the nominal ledger
- 8. Task G requires candidates to produce reports and transaction details
- 9. Task H requires candidates to use audit tools and management controls
- 10. Task I requires candidates to back up data, log off and close down the computer

# **Scenario**

It is early June.

You have recently found employment with Cellini Arts Ltd, a small specialised art dealer. You are responsible for the accounting functions of the company which sells art to individuals, large corporate and stately homes. You are also responsible for requesting any stationery supplies and consumables.

New accounting software has been purchased and installed. It is your role to use the software to record all transactions and produce reports when required.

The software has been installed and some accounting policies, including coding structures have been defined within the company. Some accounts for the nominal ledger, customers and suppliers have been set up. The financial year started on 1<sup>st</sup> May and data relating to May transactions has already been entered onto the system.

There are a number of transactions to enter on the system. Your manager has defined the tasks which he sees as a priority. He has marked these tasks as tasks A to J and he would like you to try to complete these tasks.

At the end of your assignment an additional 5 minutes will be allocated to ensure that you have time to complete Task I.

The tasks set by your line manager are as follows:-

# **Task A - Log onto and prepare a PC and prepare a printer and stationery**

- 1 Power up the computer.
- 2 Access the accountancy software package.
- 3 Log on using the password provided.
- 4 Check that there is a printer available for use.
- 5 Check that suitable stationery is available for use with the software.
- 6 Ensure that you have a suitable storage medium for backup purposes.
- 7 Your line manager has sent to you two memos asking for information.

The memos are shown over the page. Write a brief response to each of his queries in the response area.

**Note:** Throughout this assignment you will be asked to answer questions and to enter current values from the accounts. The answers and values can be entered onto this question paper or, if provided by the centre, an answer sheet. Ensure that your name is written or typed onto any documents forming the answers to this assignment.

#### **MEMO 1**

**I'm meeting a printer tomorrow. Can you please list for me two or three main types of preprinted stationery that we use for the accounting system? RW** 

#### **RESPONSE**

# **MEMO 2**

**I have to meet the auditors next week. Could you please outline the main risks to and the security features found on accounting systems? RW** 

**RESPONSE** 

# **Task B - Input customer and supplier invoices and credit notes**

1 You receive the memo below. Create accounts for the new customers using suitable customer codes.

You should use the existing scheme which uses the first three characters of the customers' name followed by 001 or, if that code is already in use the next available number in the series (001…002…003 etc).

### **MEMO 3**

**New Customer** 

#### **Could you please set up a record for the new customers whose details are set out below. RW**

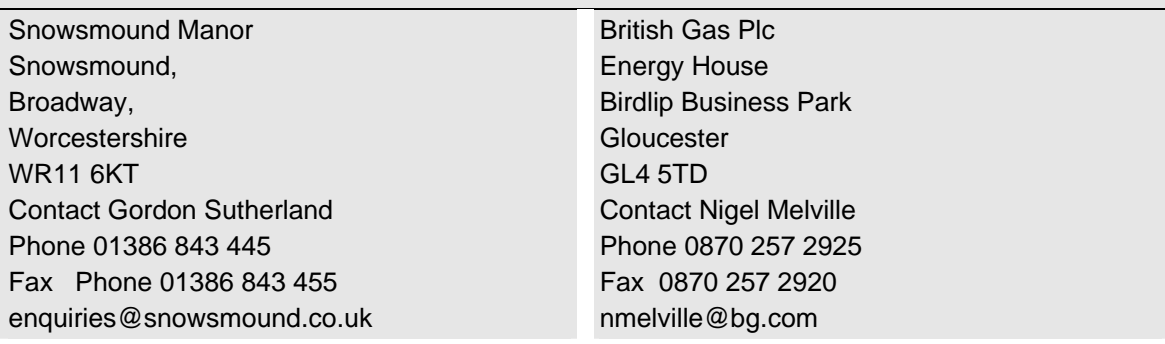

- 2 You receive the following memo. Create a new nominal ledger code.
	- Sales codes are set between 4000 to 4099 inclusive.
	- Purchase codes within the range 5000 to 5099 inclusive.

Use the most suitable new code for this account.

#### MEMO 4

### **New Account**

We need to set up an account for Sales of Repair Services. Could you please set up the appropriate account?

RW

3 Enter the following batch of four customer invoices.

### **Customer Invoice – 1**

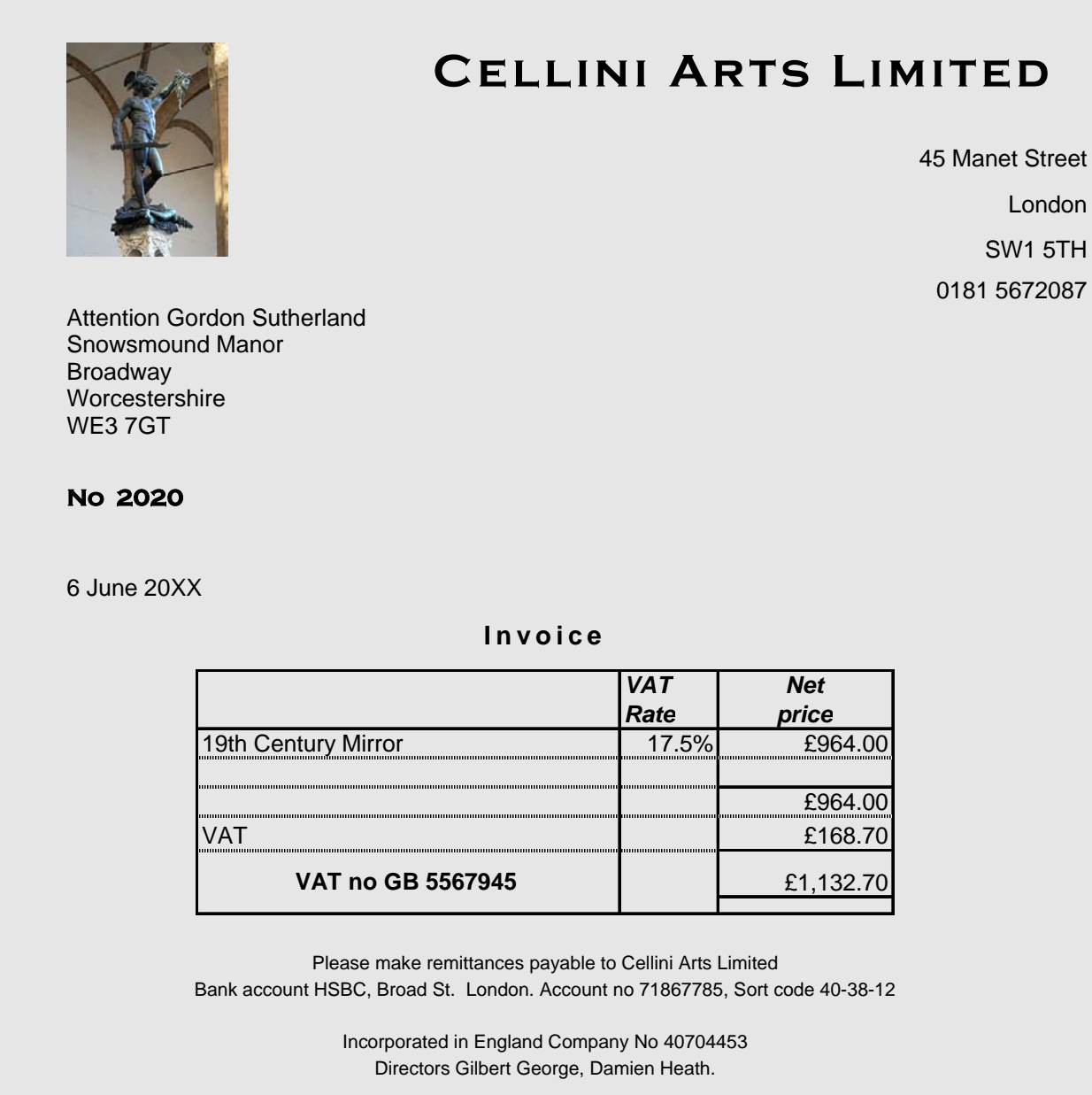

# **Cellini Arts Limited**

45 Manet Street

London

SW15TH

01815672087

Attention Nigel Melville British Gas Plc Energy House Birdlip Business Park **Gloucester** GL4 5TD

**No 2021** 

10 June 20XX

# **Invoice**

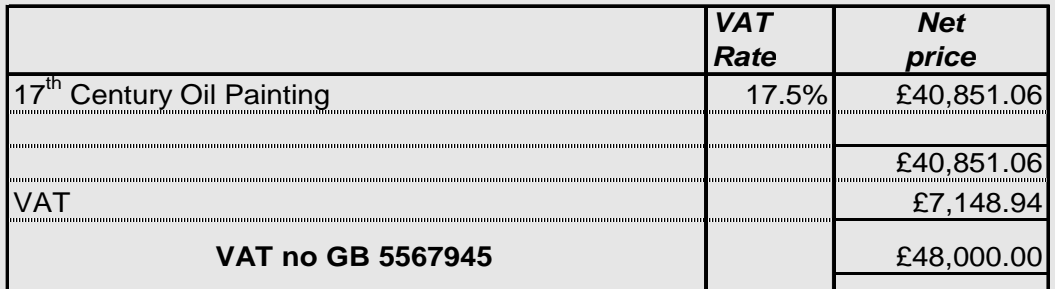

Please make remittances payable to Cellini Arts Limited Bank account HSBC, Broad St. London. Account no 71867785, Sort code 40-38-12

> Incorporated in England Company No 40704453 Directors Gilbert George, Damien Heath.

#### **Customer Invoice – 3**

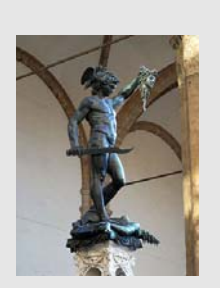

# **Cellini Arts Limited**

45 Manet Street London

SW1 5TH 0181 5672087

Attention Jim Turner National Trust Poleford Lacey House Poleford Lacey Dawlish EX7 5TT

**No 2022** 

15 June 20XX

#### Invoice

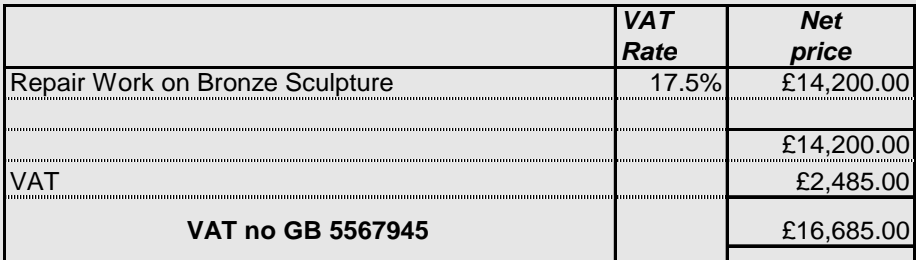

Please make remittances payable to Cellini Arts Limited Bank account HSBC, Broad St. London. Account no 71867785, Sort code 40-38-12

> Incorporated in England Company No 40704453 Directors Gilbert George, Damien Heath.

# **Cellini Arts Limited**

45 Manet Street London

> SW1 5TH 0181 5672087

Attention John Constable Newbury District Arts Society Council Offices Canal Street Newbury Berks RG58YY

**No 2023** 

23 June 20XX

### **Invoice**

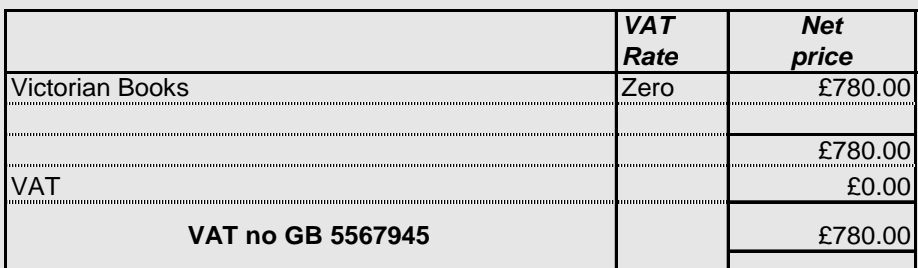

Please make remittances payable to Cellini Arts Limited Bank account HSBC, Broad St. London. Account no 71867785, Sort code 40-38-12

> Incorporated in England Company No 40704453 Directors Gilbert George, Damien Heath.

4 You receive a memo advising of new suppliers.

Create accounts for the new suppliers using suitable supplier codes. You should use the existing format which uses the first three characters of the suppliers' name followed by 001 or, if that code is already in use the next available number in the series (001…002…003 etc).

#### **MEMO 5**

### **New Suppliers**

We have two new suppliers this month. Could you please add them to the records? RW

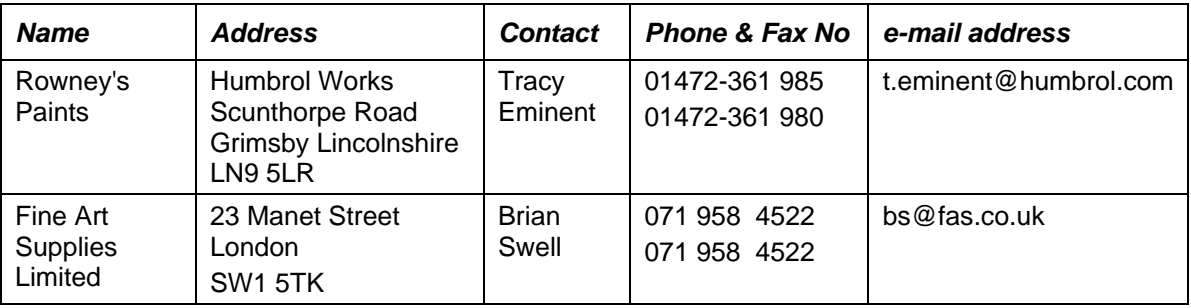

5 Enter the following batch of 5 supplier invoices.

# **Supplier Invoice – 1**

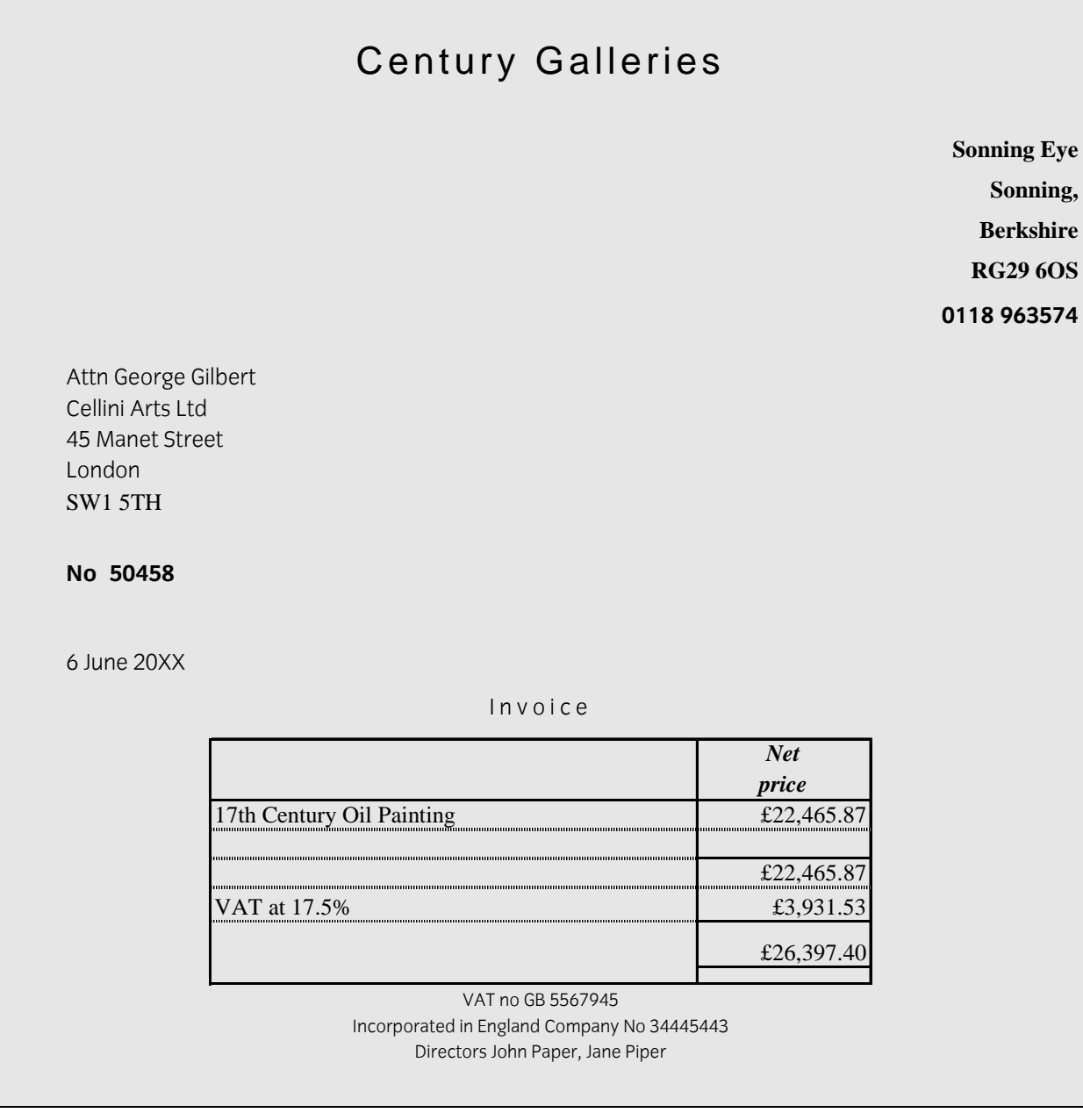

# Henry Moore Galleries

**Gallery Street** 

**Bristol** 

**BS4 9WK** 

**0375 389 8584** 

Cellini Arts Ltd 45 Manet Street London SW1 5TH

**No 9472** 

9 June 20XX

# Invoice

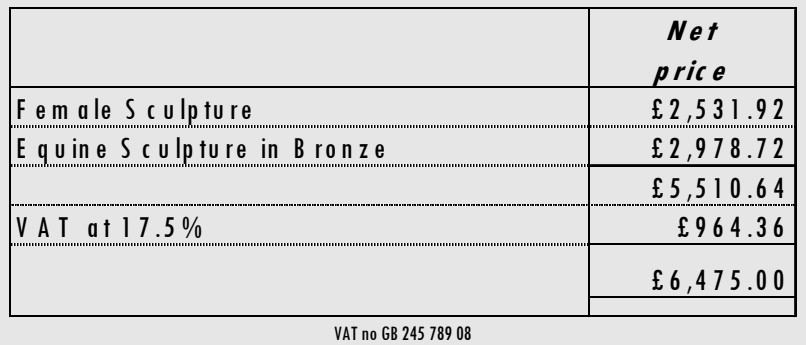

Incorporated in England Company No 256745443 Directors J Trevelyan, JJ Trevelyan

# **Fine Art Supplies Limited**

23 Manet Street

London

SW3B 4TS

#### **071 958 4522**

Attn George Gilbert Cellini Arts Ltd 45 Manet Street London SW1 5TH

#### **No CEL34529**

11 June 20XX

# Invoice

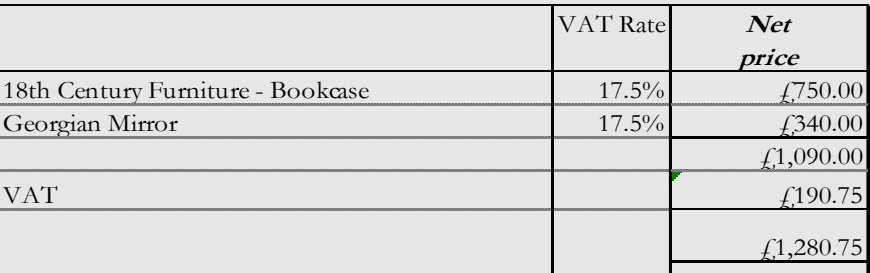

**VAT no GB26578** 

Incorporated in England Company No 54345443 Directors Brian Swell, Francesca Swell

# **Fine Art Supplies Limited**

23 Manet Street

London

SW3B 4TS

#### **071 958 4522**

Attn George Gilbert Cellini Arts Ltd 45 Manet Street London SW1 5TH

No CEL 34545

15 June 20XX

# Invoice

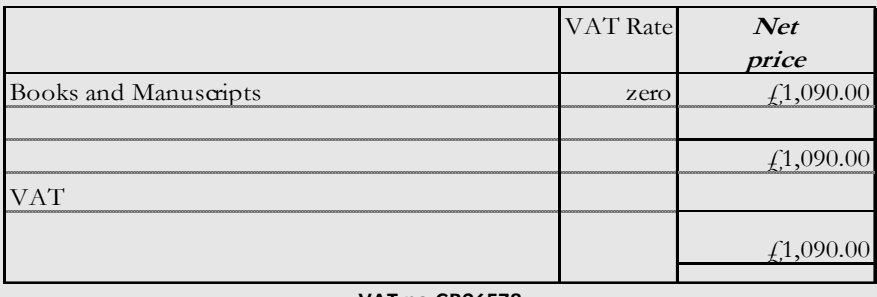

**VAT no GB26578** 

Incorporated in England Company No 54345443 Directors Brian Swell, Francesca Swell

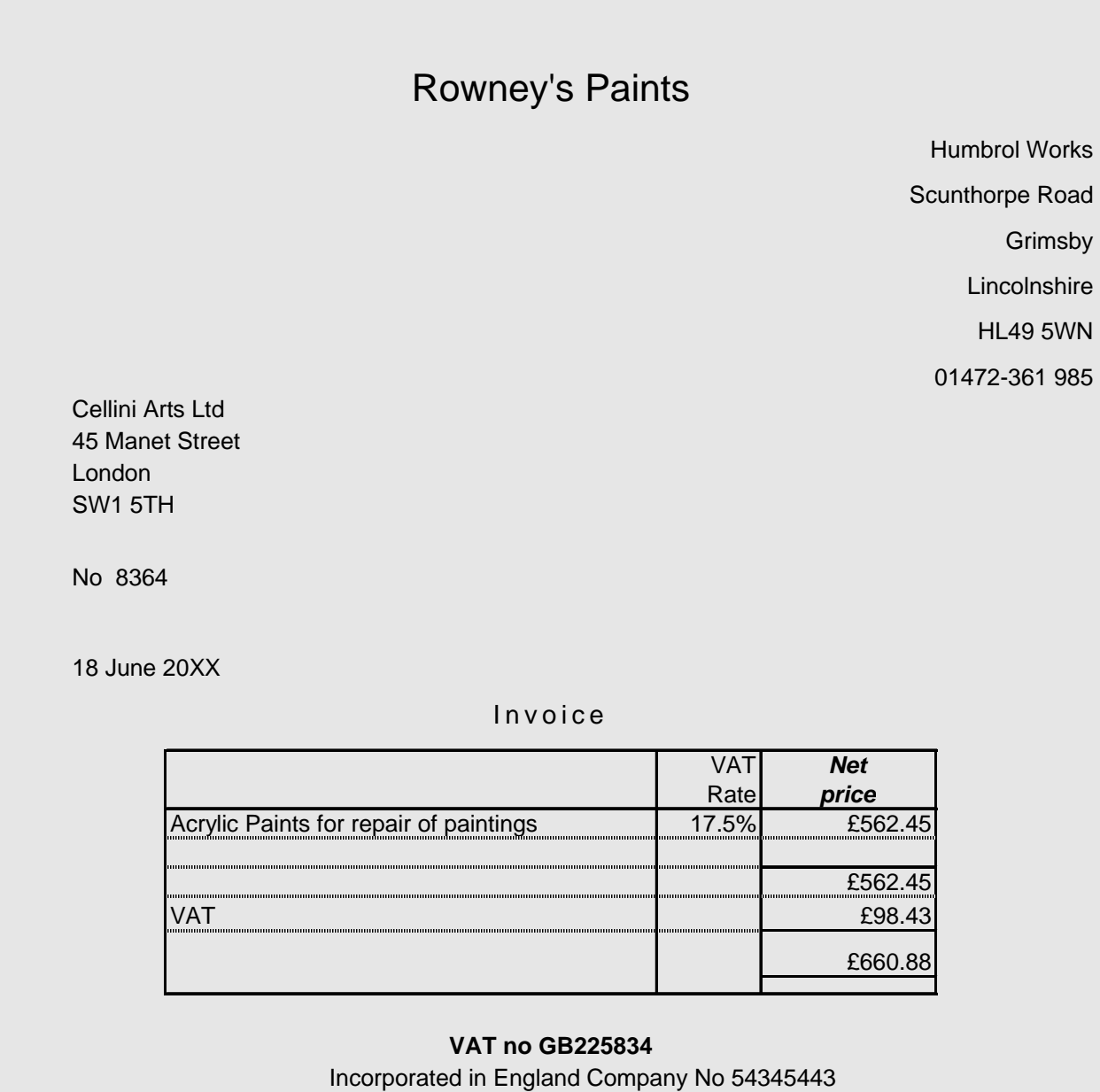

Directors Tracy Eminent, Ronald Sloane

6 Enter the following two sales credit notes and one supplier credit note.

#### **Customer Credit Note – 1**

# **Cellini Arts Limited**

45 Manet Street London SW1 5TH 0181 5672087

Attention Jim Turner National Trust Poleford Lacey House Poleford Lacey Dawlish EX7 5TT

#### **No CR4332**

20 June 20XX

# **Credit Note**

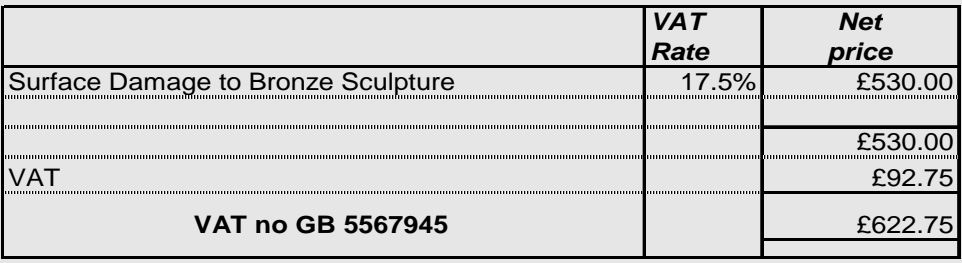

Incorporated in England Company No 40704453 Directors Gilbert George, Damien Heath.

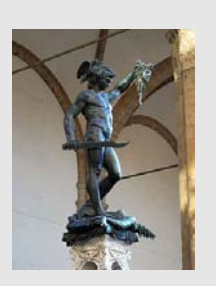

# **Cellini Arts Limited**

45 Manet Street London

SW1 5TH

0181 5672087

Attention Gordon Sutherland Snowsmound Manor Broadway Worcestershire WE3 7GT

**No CR4333** 

25 June 20XX

### **Credit Note**

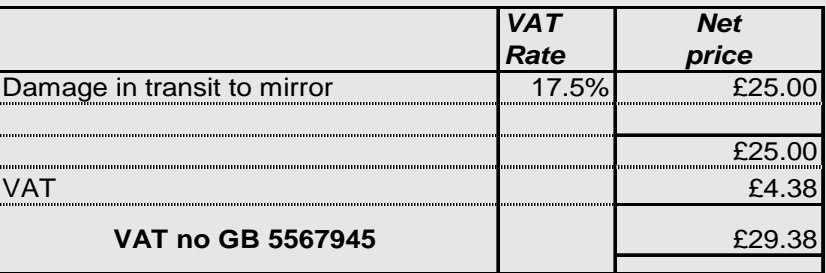

Incorporated in England Company No 40704453 Directors Gilbert George, Damien Heath.

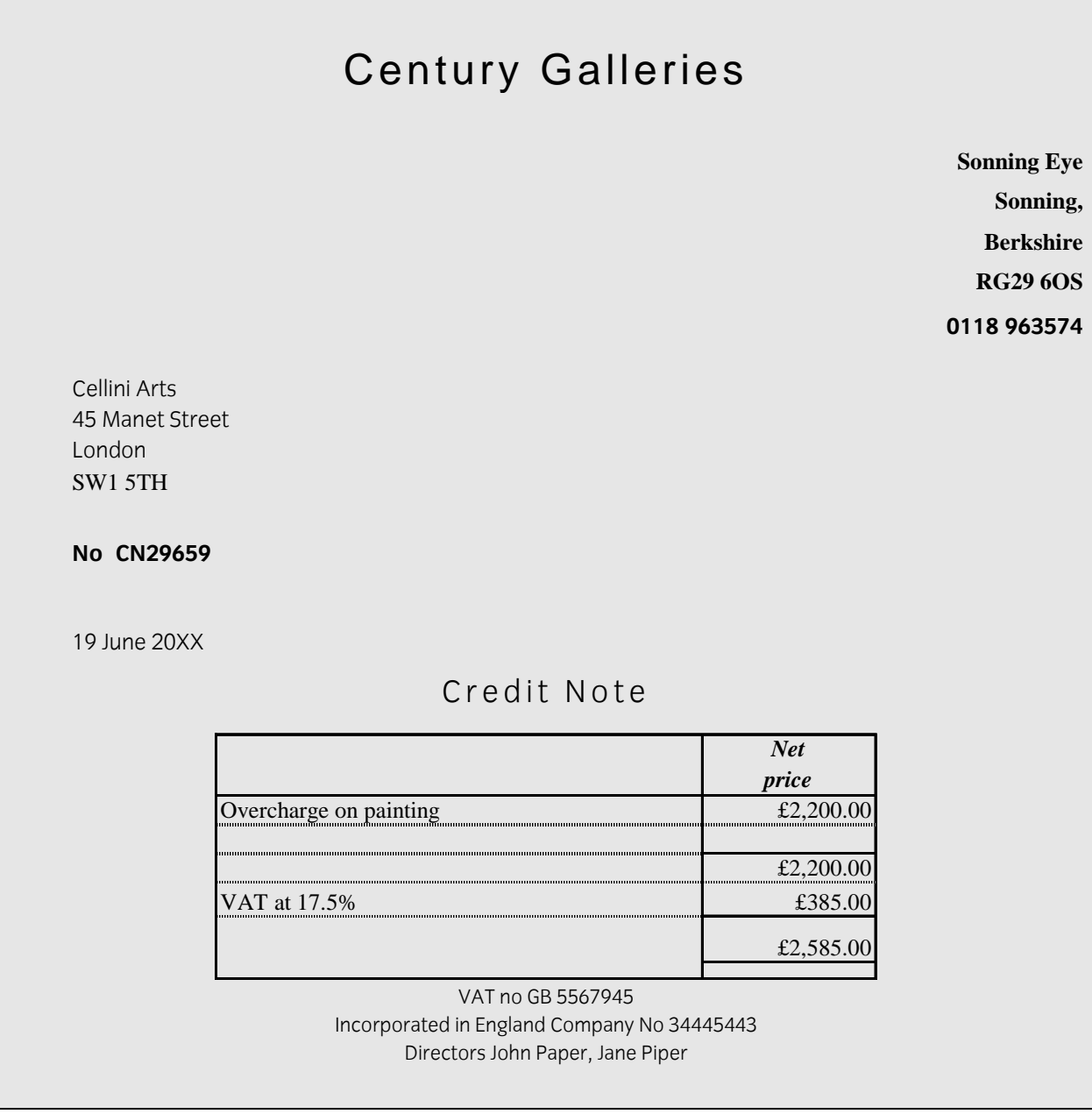

# **Task C - Produce sales and purchase reports**

1 Your boss has asked for a report of the total value of transactions that you have entered.

Run the day book reports and enter the totals of the transactions in each category in the form below.

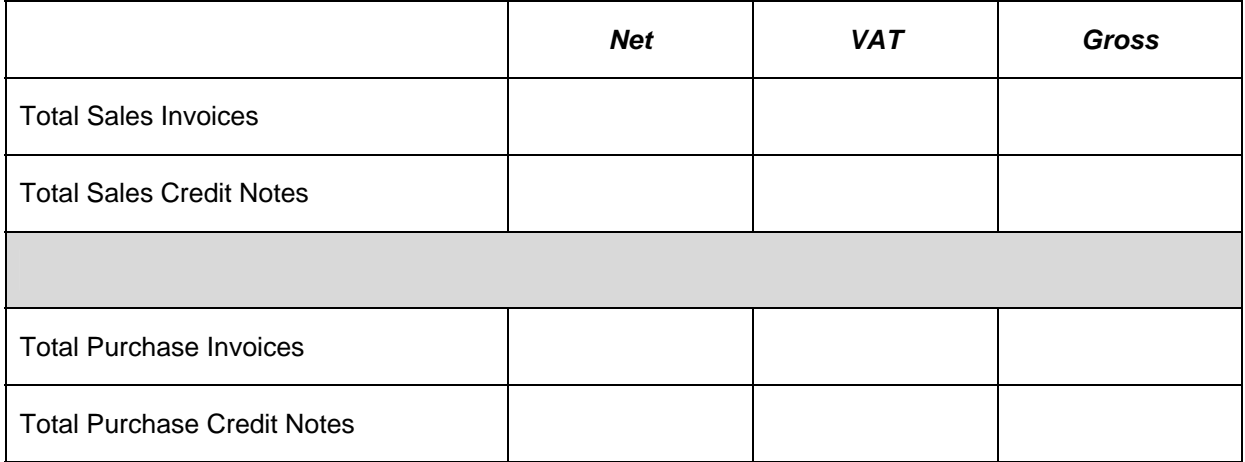

2 Run a report showing a list of all the invoices outstanding to suppliers. Print the report and write your name on it.

Mark it as **Printout 1**.

# **Task D - Enter customer receipts and supplier payments**

1 Three payments have been received. The remittance advices are shown below.

Enter the receipts and allocate the payments to customer invoices where appropriate.

### **Customer remittance – 1**

#### **Remittance Advice**

**We attach a cheque in settlement of your account as follows:-** 

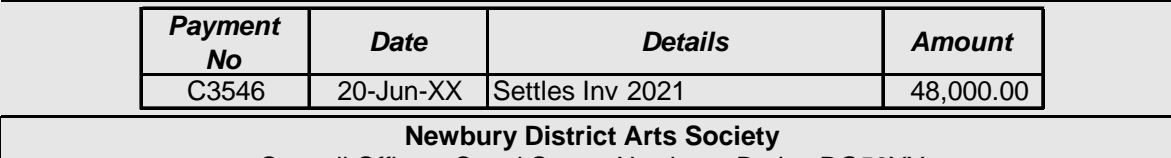

Council Offices, Canal Street, Newbury, Berks, RG58YY

Phone 0118 465 9111 Fax0118 465 9111

### **Customer remittance – 2**

### **Remittance Advice**

**We attach a cheque in settlement of your account as follows:-** 

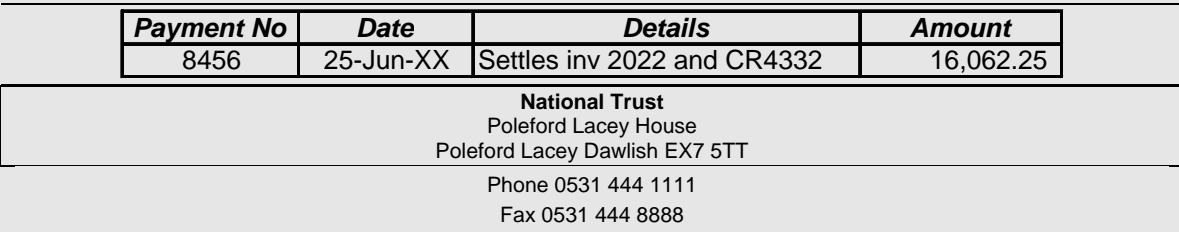

#### **Customer remittance – 3**

### **Remittance Advice**

**We attach a cheque in settlement of your account as follows:-** 

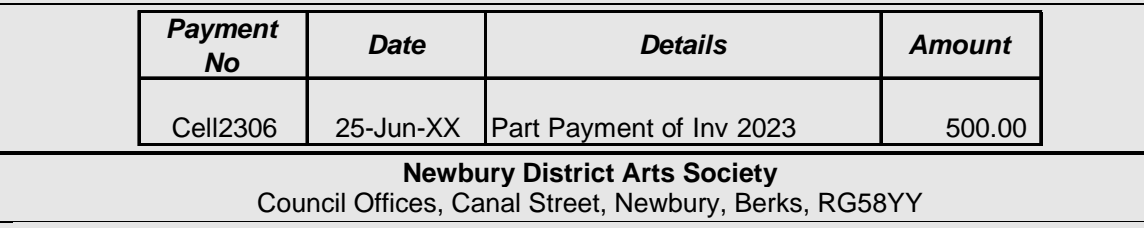

Phone 0118 465 9111 Fax0118 465 9111

2 Using your report of outstanding invoices. You have been asked to arrange payments to the following suppliers for the relevant invoices.

Enter the supplier payments allocating the payments where appropriate.

Print remittance advices for these payments. Write your name on each remittance advice printed.

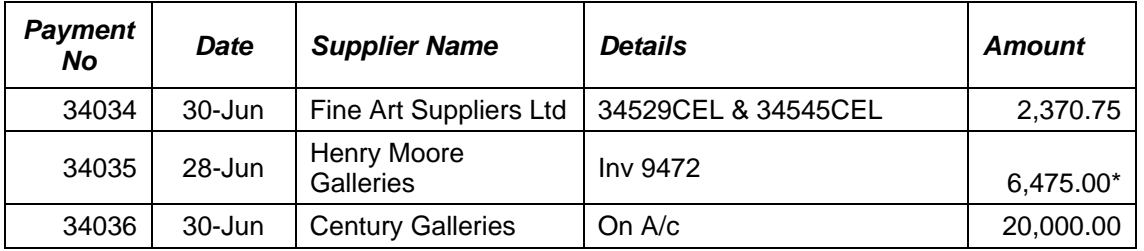

\* **Note**: Due to the rounding values set in your software, the amounts owed may vary very slightly (i.e. £6475.01). If this occurs the payment amount should equal the invoice amounts.

# **Task E - Produce customer and supplier reports**

1 Run suitable reports and fill in the amounts in the table below.

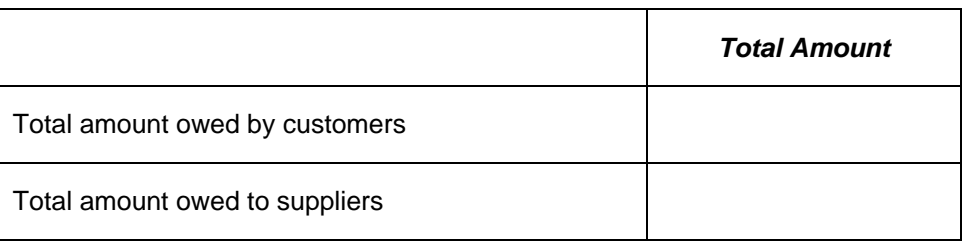

- 2 Produce a suitable report for internal use showing all transactions to date with Century Galleries. Print the report and add your name and **Printout 2**.
- 3 Print a statement of account showing all transactions for the customer Snowsmound Manor.

Add your name to the bottom on name it **Printout3**.

# **Task F - Enter transactions into the nominal ledger**

1 The following payments have been made to suppliers who are not to be included to the purchase ledger as suppliers.

Record the payments in the cash/bank records for direct posting to the nominal ledger.

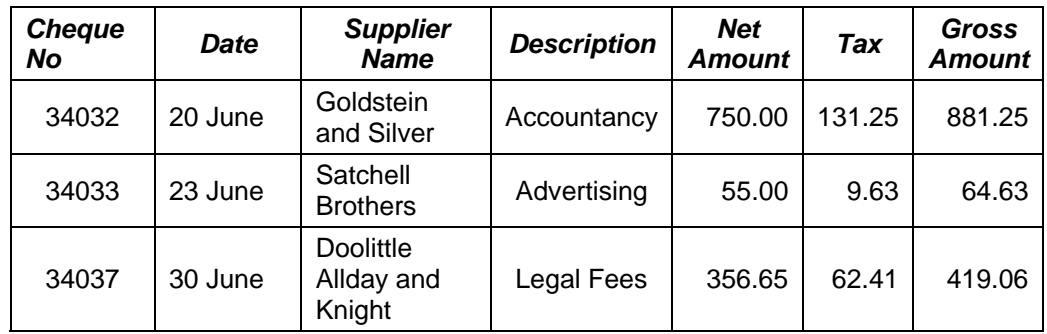

2 The company has received a bank loan of **£135,000**.

Record the receipt of the money into the current account and the new loan in the bank loan account.

Date the transaction **25 June** and give it the reference **ACMEBANK1**.

3 Make a note/memo on the nominal account for legal fees as follows:

**'Ongoing dispute with Fine Art Supplies'**.

## **Task G - Produce reports and transaction details**

1 Run a report for all sales invoices from 01-Jun-20XX to 15-Jun-20XX inclusive and write the net sales total in the box below.

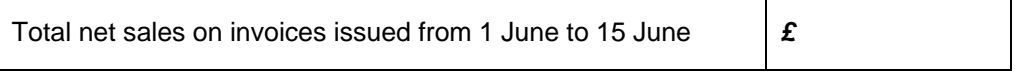

2 Run a report from the Nominal Ledger showing all transactions on purchase accounts from 5000 to 5099 inclusive. Print the report. Add your name and **Printout4**.

3 Your boss has asked you to review the Profit and Loss account and Balance Sheet reports as at 30 June. Enter the values required on the form below and export the Profit and Loss report only for the period to a spreadsheet application and save it as **Task G3**

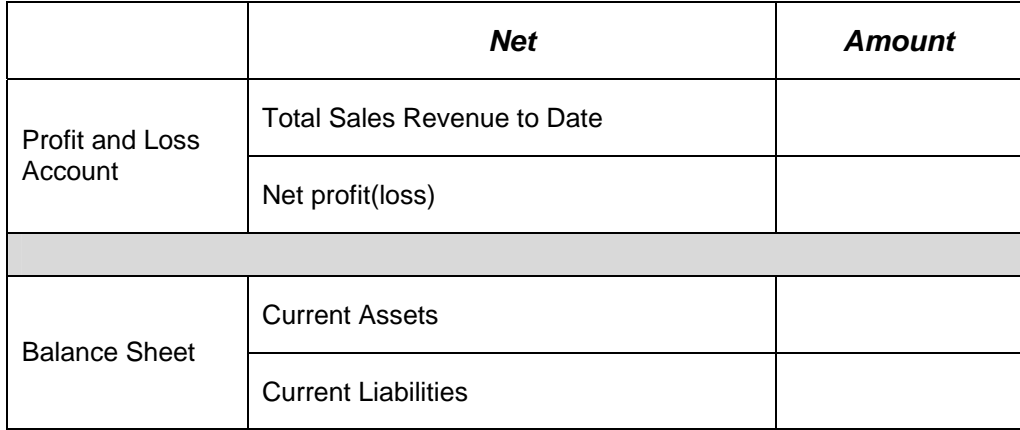

4 Run a report to show how much VAT is due for the month of June and complete the details requested in the box below.

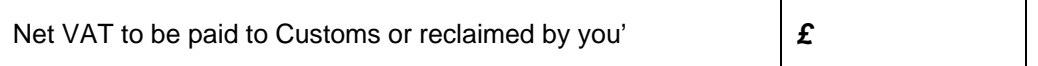

# **Task H - Use audit tools and management controls**

- 1 Print a first payment reminder for Newbury District Arts Society. Write your name on this report and mark it **Printout5**.
- 2 Print a trial Balance at 30-Jun-20XX. Write your name on this report and mark it as **Printout6**.
- 3 Print out a nominal ledger history report for all transactions. Write your name on this report and mark it **Printout7**.

## **Task I – Back up**

- 1 Back up your data onto a suitable storage medium. Name the backup file **compaccountsXX** where XX are your initials eg **compaccountsCG**.
- 2 Close the accounting package and shut down your machine.

When you have finished working:

- Sign each document above your name and label all removable storage media with your name.
- Hand all paperwork and removable storage media to your assessor.

If the assignment is taken over more than one period, all paperwork and removable media must be returned to the test supervisor at the end of each sitting.

### **End of Assignment**

**Published by City & Guilds 1 Giltspur Street London EC1A 9DD T +44 (0)20 7294 2468 F +44 (0)20 7294 2400 [www.cityandguilds.co](http://www.city-and-guilds.co.uk/)m** 

**City & Guilds is a registered charity established to promote education and training**